## プロバイダーのWebメール入門

23013年10月3日

- Ⅰ Webメールの特徴
- 1 スマートフォンやタブレット・パソコンの普及で、電子メールを複数のデジタル機器で利用する機会が増加
	- 例 タブレットで読んだメールの返信メールをパソコンから返信する。 (タブレットは操作は軽快だが、長文メールの入力はシンドイ)
- 2 ウェブメールの種類

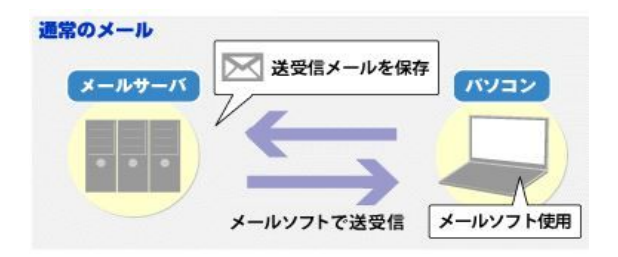

<メールソフト> Outlook Express Outlook Windows Liveメール Thunderbird

メールソフトが入っているパソコンでしか利用できない

ウェブメールは、ホームページの閲覧ソフト(ブラウザ=クロームやインターネットエクスフローラ)で使うメール IDとパスワードで利用するので、複数の端末で利用できる。

モバイル利用に適し、パソコンの故障や買い替え時にも便利

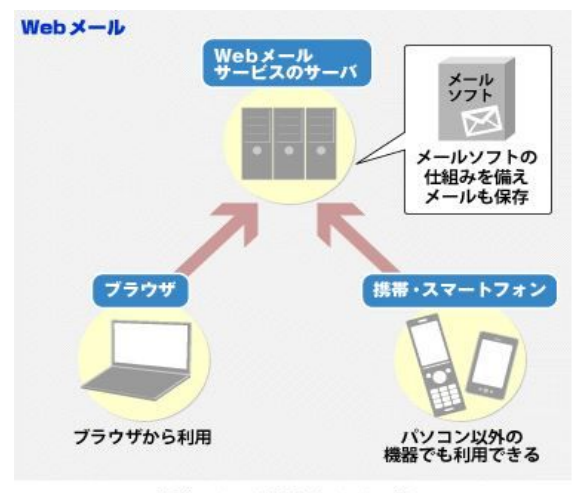

通常のメールとWebメールの違い

\* 独自のウェブメール

代表例はGメール 巨大容量で高機能

プロバイダーメールのコピーメールをGメールに自動転送 (メールのダブル受信とメールの振り分け等の高度利用) アルバム等各種クラウドサービスの利用資格を得ることもできる

スマホやタブレットのメールソフトは、Gメールが標準装備され、 プロバイダ-のウェブメールも使える二本立てが多い

\* 大手プロバイダーのウェブメール

昔からあるサービスだが、近年、大容量化が著しい 例 ビッグローブは容量を50倍の5GBにした ただし、機能面は凡庸

コアラネットの容量は小さいまま

- Ⅱ プロバイダーのウェブメールの利用実習と活用のための環境整備
	- 1 自分が利用しているプロバイダーのウェブメールにログインする
	- 2 届いているメールを読む
	- 3 届いているメールを転送してみる
	- 4 ウェブメールを作成して、送信する実習

タイトル-試験通信、本文-試験通信メールを送信しますというメールを作成・送信 (タイトルや本文が空白のメールは迷惑メール扱いされるリスクがあります)

送信先は自分の携帯電話メールのメルアドか 宮園パソコンクラブの練習用メルアド miyazono-pcc@goo.jp

5 使用環境整備 ウェブメールの署名設定

アカウントは同じなので、パソコン本体のメールソフトの署名をコピーすればいい

6 使用環境整備 アドレス帳の整備

ウェブメールにアドレス帳のインポート機能があれば、パソコンのメールソフトのアドレス帳データを エクスポートして一括入力できる アドレス帳にインポート機能がなければ、代替策として、メルアド一覧表を掲載したメール文を使う手がある。

アドレス帳の整備はウィルス対策にも効果があります

7 使用環境整備 メールをプロバイダーのサーバーに残す設定変更

複数のデジタル機器でプロバイダーメールを使う場合は、メールをプロバイダーのサーバーに 残す設定に変えた方がよい

(ウェブ・メールの容量が小さい時代は、プロバイダーの受信サーバーにコピー・メールを残さない 設定が一般的でしたので、設定変更が必要になります)

この設定変更は、通常は、メールソフトの側で行う ただし、コアラネットの利用者は、サーバーの容量が小さいので、設定変更しないほうがよい

大容量を利用できる大手プロバイダーの利用者は、半年に一度くらい、 メール受信箱の整理整頓をした方がいい

## 8 辞書登録の活用 単語用例の登録

自分のメルアドを略語登録すると便利

- 例 「読み」に「あど」、「語句」にabcxyz@goo.jpと登録する
- 例 「読み」に「どこも」、「語句」にxyzabc@doocomo.ne.jpと登録する